## **Case 6. Requirements Without Text**

To find Requirements without text

1. Create a **[Smart Package](https://docs.nomagic.com/display/MD2021xR2/Creating+smart+packages)**.

```
3. 
Click Create operation > Filter.
                   If you cannot see the Filter operation under Operations, make sure the Expert mode is enabled.
         Δ
     C Query
                                                                                                                    Create operation... O
       E-B-D Simple Navigation
     <sup>E</sup> & Metachain Navigation
     \mathbb{H}^{\mathbb{C}} Find
                                                                                                                     Operations
     \frac{1}{\ln 2} \frac{1}{2} Implied Relation
       ŧ.
           El Create operation.
                                                                                                                         Metachain
                                                                                                                                                   Find
                                                                                                                                                                         Filter
                                                                                                                                                                                            Implied
                                                                                                                       Navigation
                                                                                                                                                                                            Relation
4. 
Select Input > Find.
      C Query
                                                                                                                    Filter:Input
       - DO Simple Navigation
     <sup>1</sup> A Metachain Navigation
     \mathbb{H}^{\mathbb{C}} Find
                                                                                                                     Operations
     \mathbb{E} and Relation
     \frac{1}{\Box} \frac{1}{\Box} Filter
            All Structure<br>
Example 1<br>
Example 1<br>
Predicate = null
                                                                                                                           \longrightarrow \blacksquare\begin{array}{|c|c|c|}\hline \quad \bullet & \quad \bullet \\ \hline \end{array}F Create operation...
                                                                                                                                                                                               Filter
                                                                                                                           Simple
                                                                                                                                              Metachain
                                                                                                                                                                          Find
                                                                                                                       Navigation
                                                                                                                                             Navigation
5. 
Select Find and set the Type to Requirement.
                                                                                                                                                                Edit Use as... Reset
                                                                                Filter::Input
     \begin{array}{ll}\n\text{Lip. A Method} & \text{C} & \text{C} & \text{C} \\
\text{Lip. A (a) } & \text{C} & \text{C} \\
\text{Lip. B} & \text{C} & \text{C} \\
\text{Lip. C} & \text{C} & \text{C} \\
\text{Lip. C} & \text{C} & \text{C} \\
\text{C} & \text{D} & \text{C} \\
\text{D} & \text{D} & \text{C} \\
\text{E} & \text{D} & \text{C} \\
\text{E} & \text{D} & \text{C} \\
\text{E} & \text{D} & \text{C} \\
\text{E} & \Operation Name: Find
                                                                                What:
                                                                                                Q^*\checkmarkF Create operation...
                                                                                                Requirement
                                                                                Type:
                                                                                                                                                                                                 \sim 10^{-7}Scope:
                                                                                                Whole Project
                                                                                                                                                                                                 \sim 10^{-1}Properties: <sup>0</sup>
                                                                                                                                                                                                 Carlos
                                                                                                 \Box Include elements from standard/system profiles
                                                                                                 \Box Include elements from additional content
                                                                                                 \Box Search data unused in diagrams
6. 
Select Predicate > Operation from Model > IfThenElse.
```
2. Open its **Specification window** and click three dots next to the **Query** property to edit it. The **Query** dialog opens.

If you cannot see the **IfThenElse** operation, make sure the **Apply Filter** box is not checked.Δ

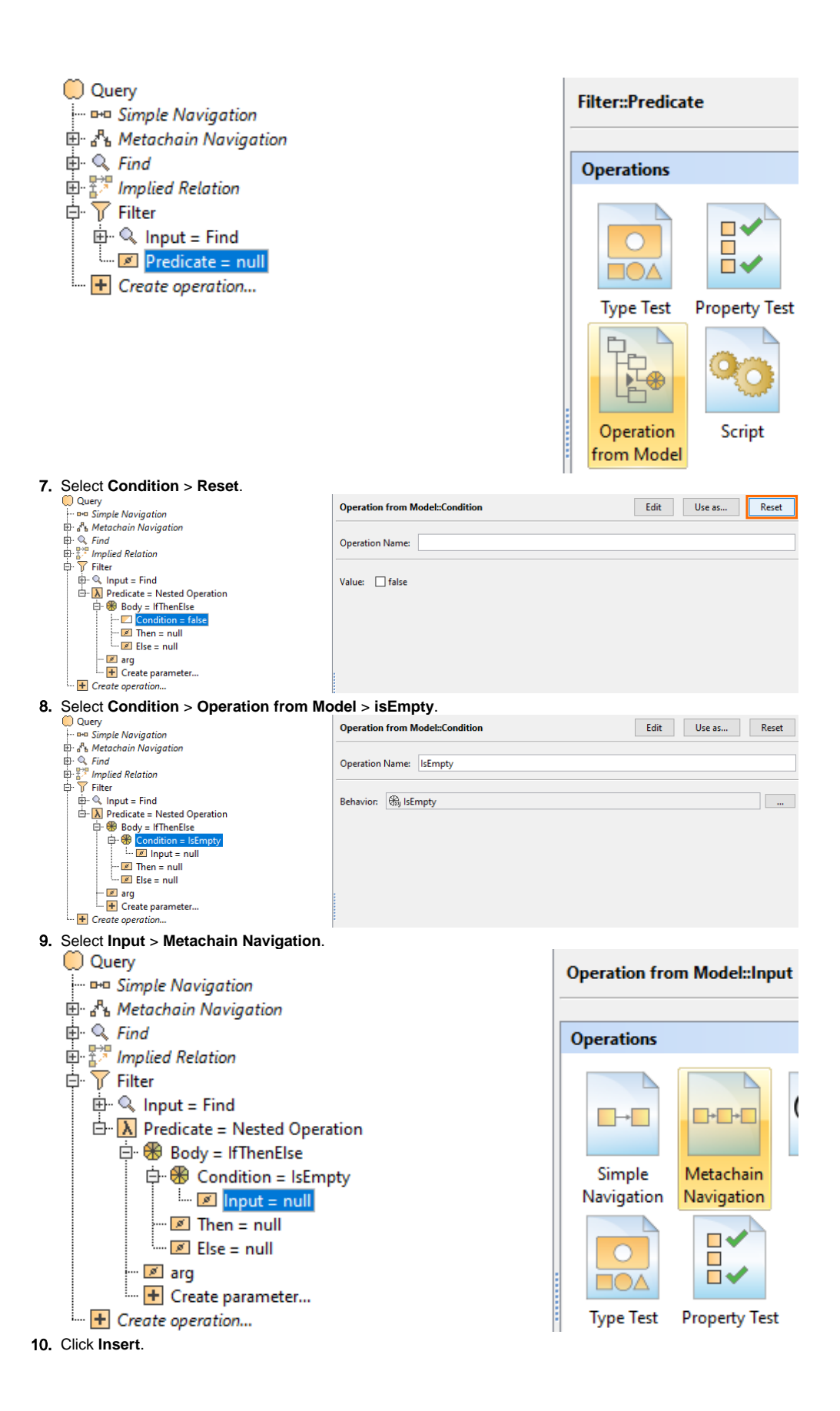

11. Under **Metaclass or Stereotype**, select **Requirement,** and under **Property**, select **Text**.

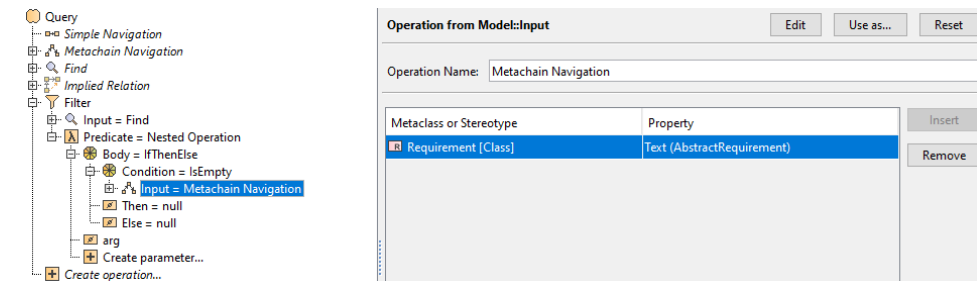

12. Select **Then** > **Boolean.** Set the **Value** to **true**.

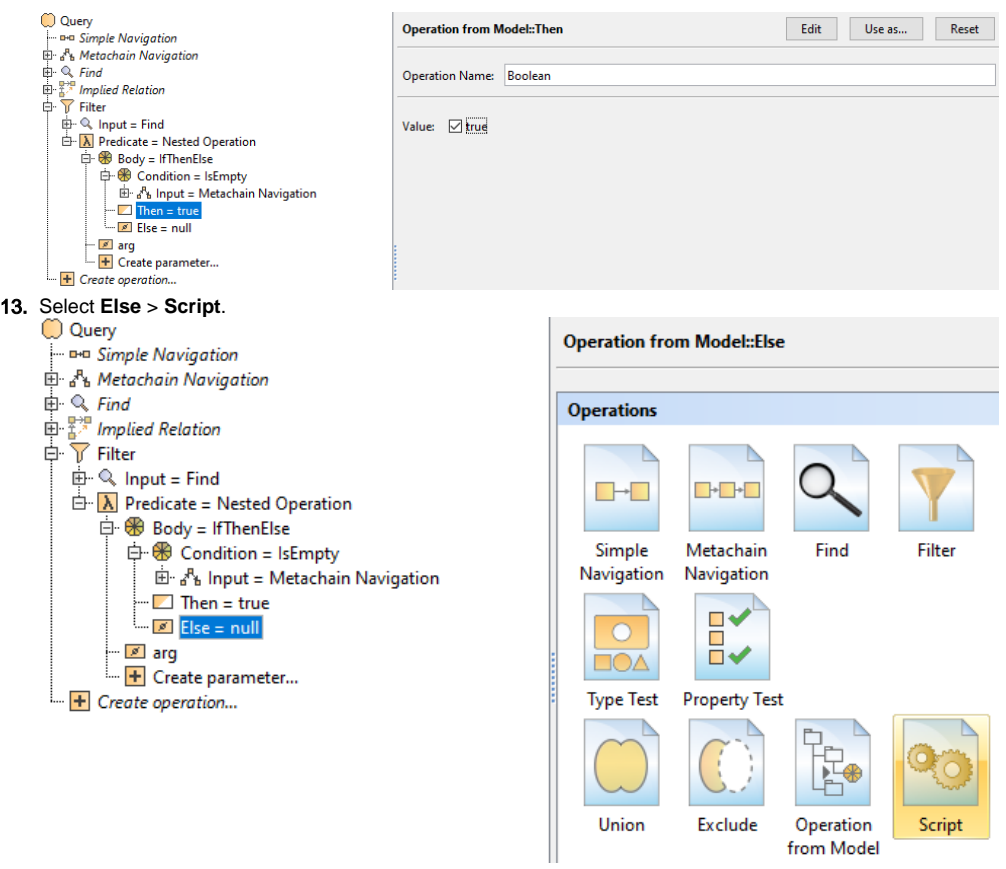

14. Select the Contextual Variable **arg1** > **Reset**.

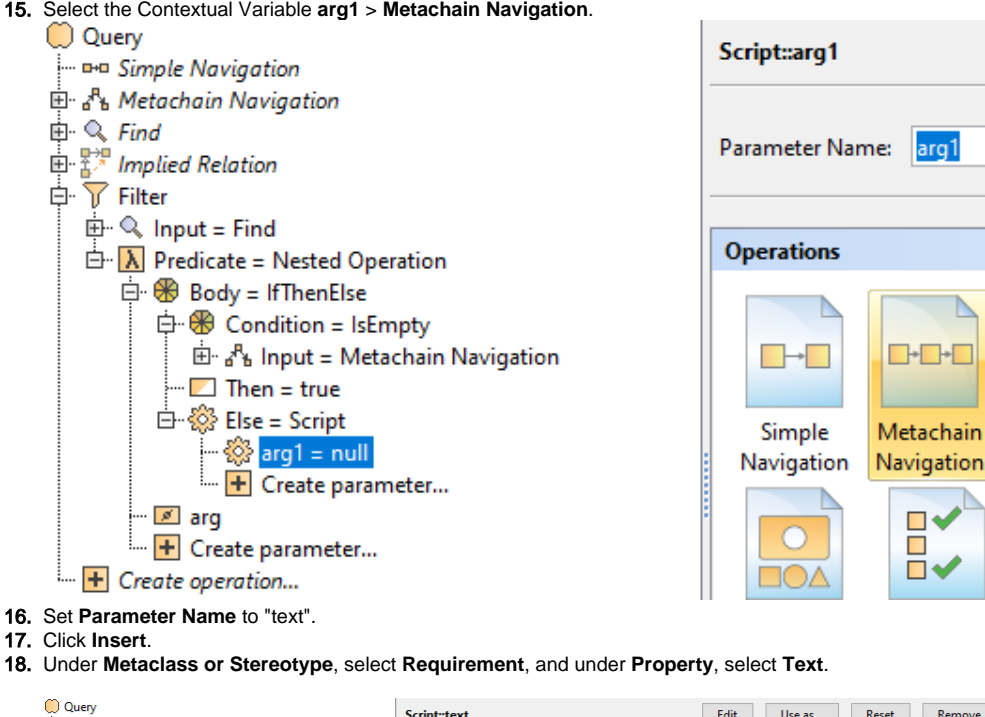

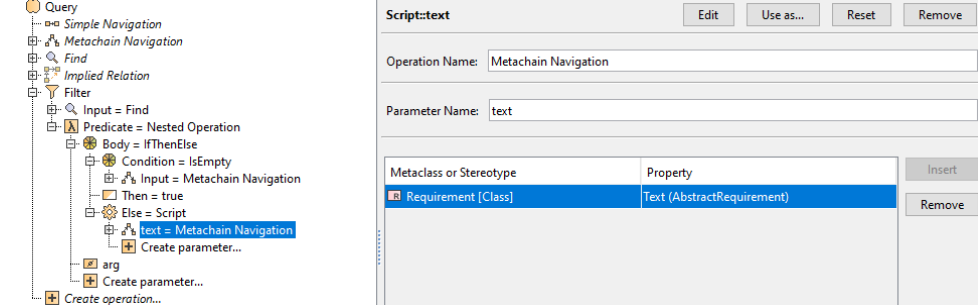

- 19. From the **Language** drop-down list, select **Groovy**.
- 20. Insert the following script as the **Body**:

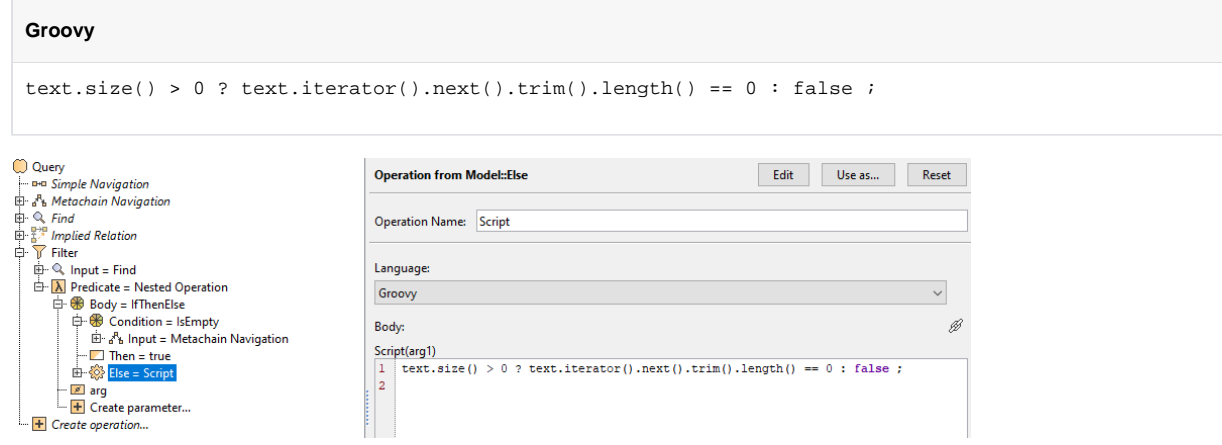

- 21. Click **OK**. You can view the requirements without text nested under the **Smart Package** in the Containment tree.
	- Case 5. Validating Elements Not Used in Diagram Case 6. Requirements Without Text Find all requirements lacking text **E.** SN-1.1.4 Energy Consumption Case 6. Requirements Without Text E Case 7. Sum of Default Values